[console](https://zhiliao.h3c.com/questions/catesDis/634) **[闫宁](https://zhiliao.h3c.com/User/other/32520)** 2020-01-16 发表

# 组网及说明

# **1.1 适用产品系列**

本案例适用于如S7006、S7503E、S7506E、S7606、S10510、S10508等S7000、S7500E、S10500 系列,且软件版本是V5的交换机

## **1.2 需要的工具及软件环境**

使用串口线连接电脑串口和设备Console口,电脑上安装管理软件,软件推荐使用SecureCRT,具体 连接方式请参照案例2.1.1"V5交换机Console登录设备方法"

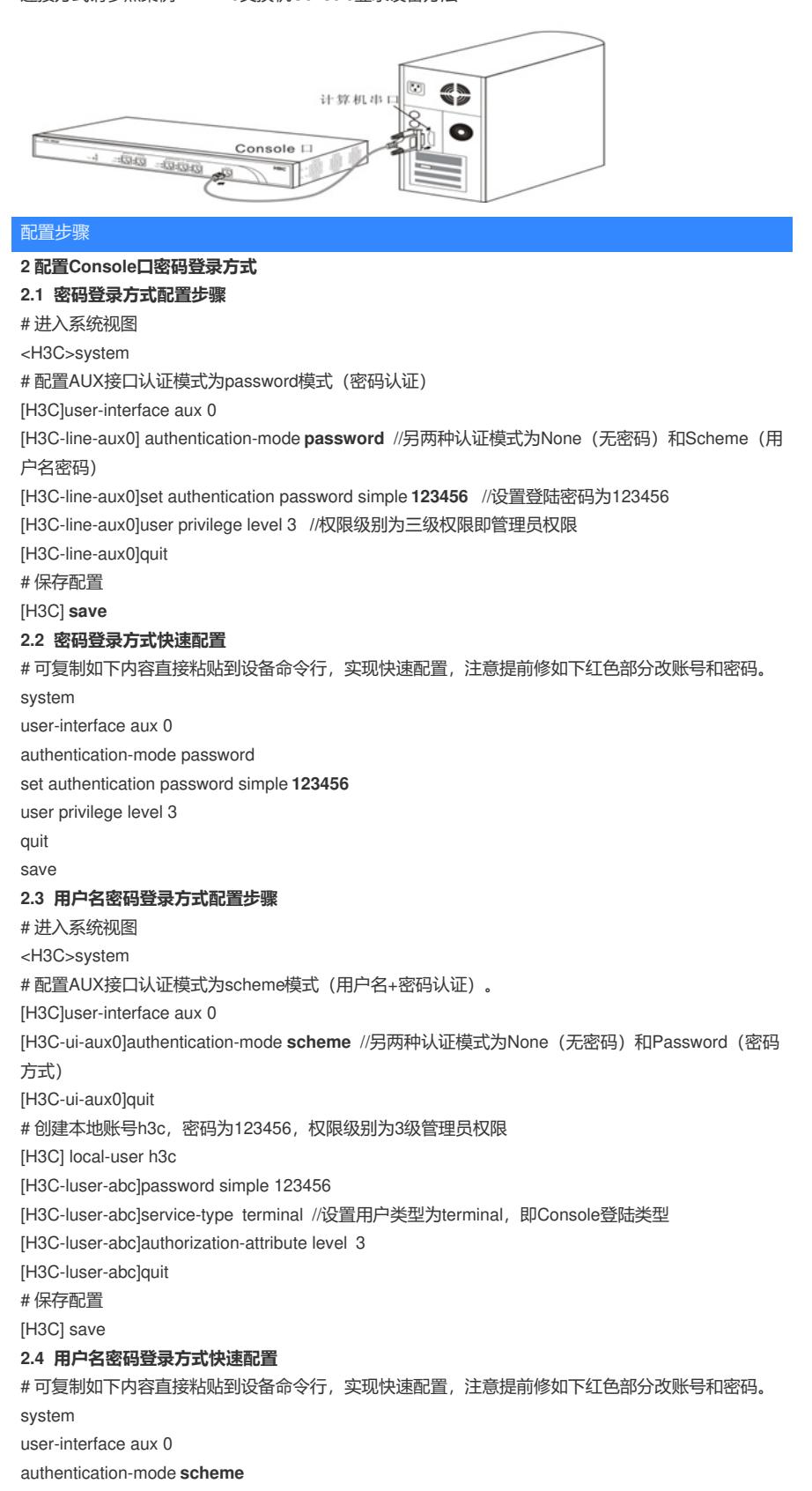

quit local-user **h3c** password simple **123456** service-type terminal authorization-attribute level 3 quit save **3 配置验证及登录测试**

#### **3.1 SecureCRT软件客户端密码登录**

Console口登录操作步骤请参照案例2.1.1"V5交换机Console登录设备方法",登入结果如下:

Serial-COM3 User interface auxO is available. Please press ENTER. Login authentication Password: //输入密码时不显示任何字符,输入正确后回车即可<br>
\*H3C><br>
\*Trap 1.3.6.1.4.1.25506.2.2.1.1.3.0.1<hh3cLogIn>: login from Console<br>
%Apr 26 12:11:10:784 2000 H3C SHELL/5/SHELL\_LOGIN: Console logged in from aux0.<br>
<h3C><br>
<h3C>

### **3.2 SecureCRT软件客户端用户名密码登录**

Console口登录操作步骤请参照案例2.1.1"V5交换机Console登录设备方法",登入结果如下:

Serial-COM3

" no decompliing or reverse-engineering shall be allowed."<br>" without the owner's prior written consent,<br>" no decompliing or reverse-engineering shall be allowed."<br>" in decompliing or reverse-engineering shall be allowed." User interface auxO is available. Please press ENTER. Login authentication Username:h3c Password:<br>
2013<br>
Password: 2001 2000 H3C SHELL/4/LOGIN:<br>
FAPP 26 12:12:48:001 2000 H3C SHELL/4/LOGIN:<br>
Trap 1.3.6.1.4.1.25506.2.2.1.1.3.0.1<hh3cLogIn>:h3c login from Console<br>
%Appr 26 12:12:48:144 2000 H3C SHELL/5/SHELL\_LO

配置关键点